#### Giacomo Strangolino *Elettra – Sincrotrone Trieste*

## **QTangoCore**

**A multi threaded framework to develop** *Tango* **applications**

**mailto: giacomo.strangolino@elettra.trieste.it**

## **Part I**

## **QtangoCore architecture overview**

Giacomo Strangolino

#### **Overview (II)**

- **Fast and easy development of graphical widgets integrated with the tango control system;**
- **Integrated** *Tango Exception* **management and logging;**
- **Multi threaded environment for the creation of efficient**

**and fully responsive graphical user interfaces:**

- ✗ *Fulfils Human Computer Interaction Principles for GUI design;*
	- ✗ *Threads are grouped by device to optimize their number*

#### **Overview (II)**

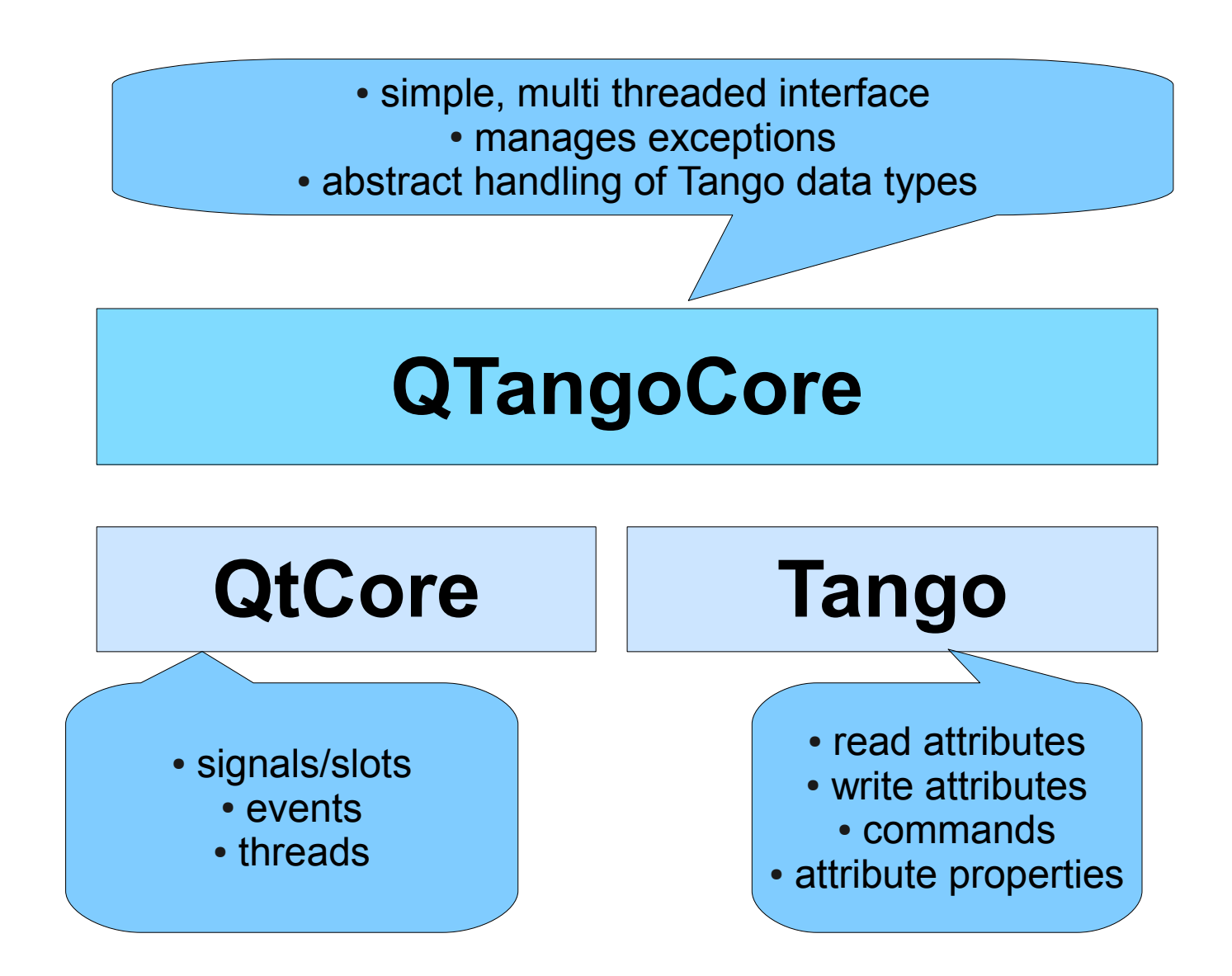

Siacomo Strangolino

#### **QtangoCore class Diagram with two client widgets**

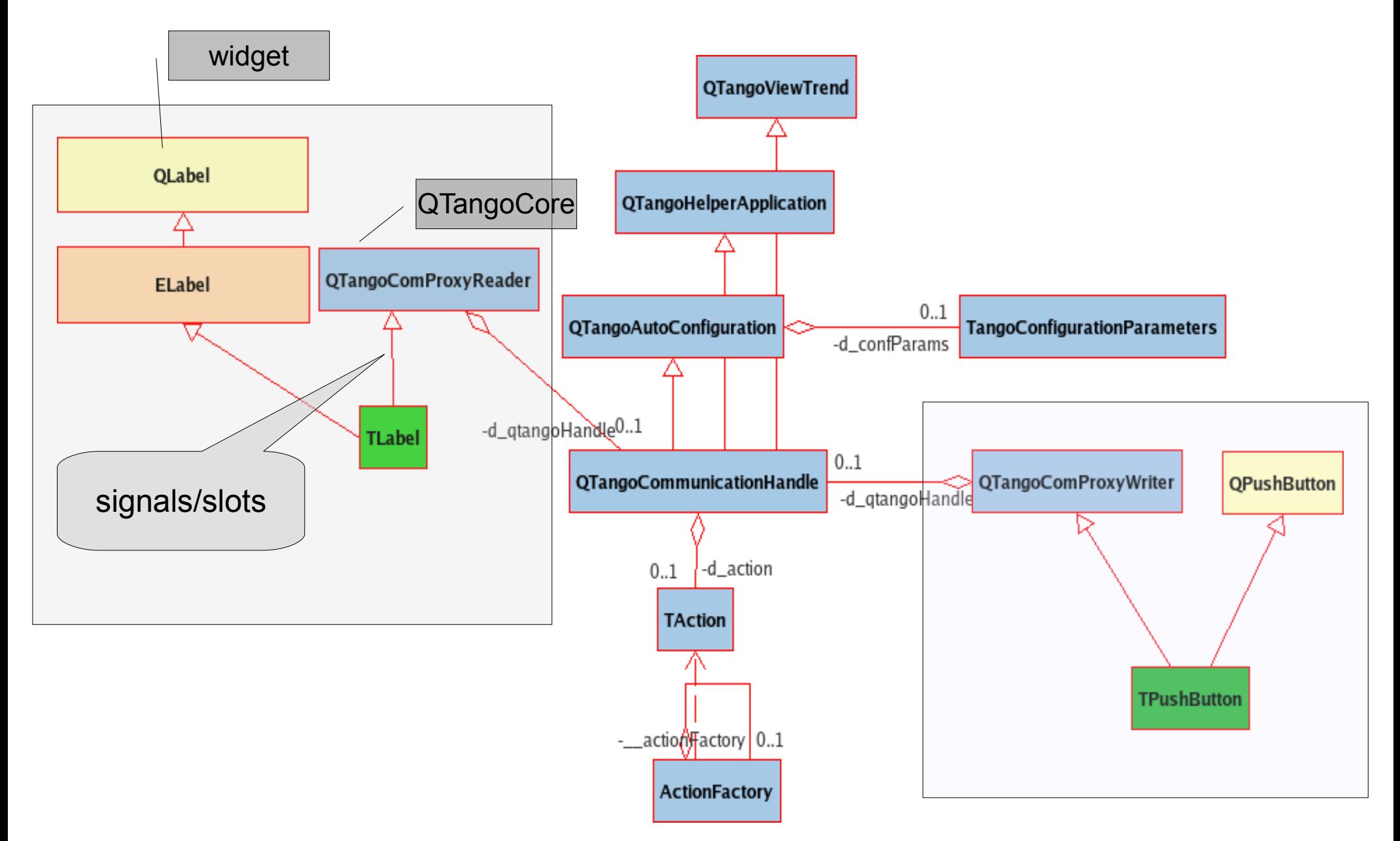

#### **QTangoCore objects lifetime sequence diagram**

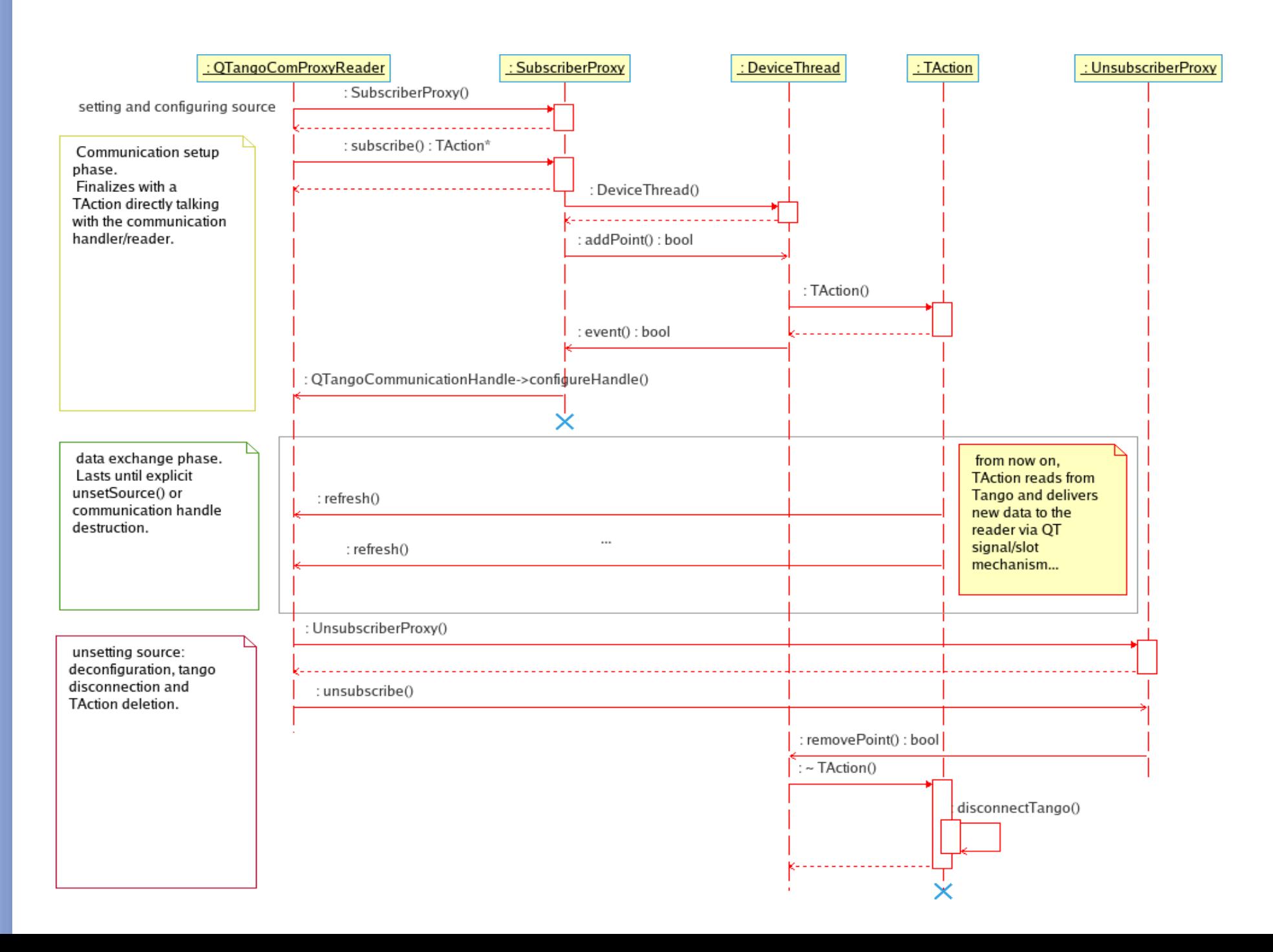

Siacomo Strangolino

#### **QTangoCore implementation**

● **Only one thread per device;**

- *TActions* shared among readers with the same **source;**
- *TActions* **living in the** *Device Thread* **and so, as it was in** *Qtango2***, managing** *tango* **data transfer outside the main application thread;**
	- **QTango 3 TActions allow obtaining the return values from the commands.**

**Part II**

## **QTango**

#### a set of Qt widgets integrated

### with QTangoCore

*Siacomo Strangolino* 

#### *QTango 3* **infrastructure**

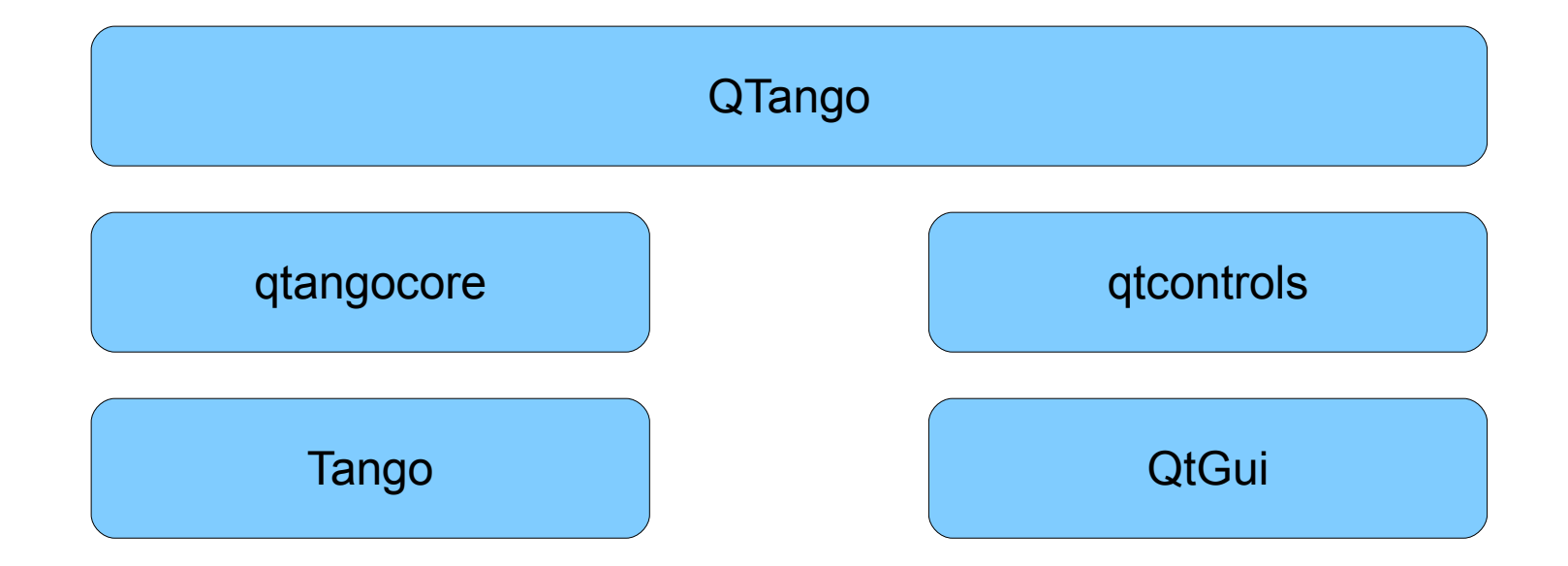

Giacomo Strangolino

#### **Readers**

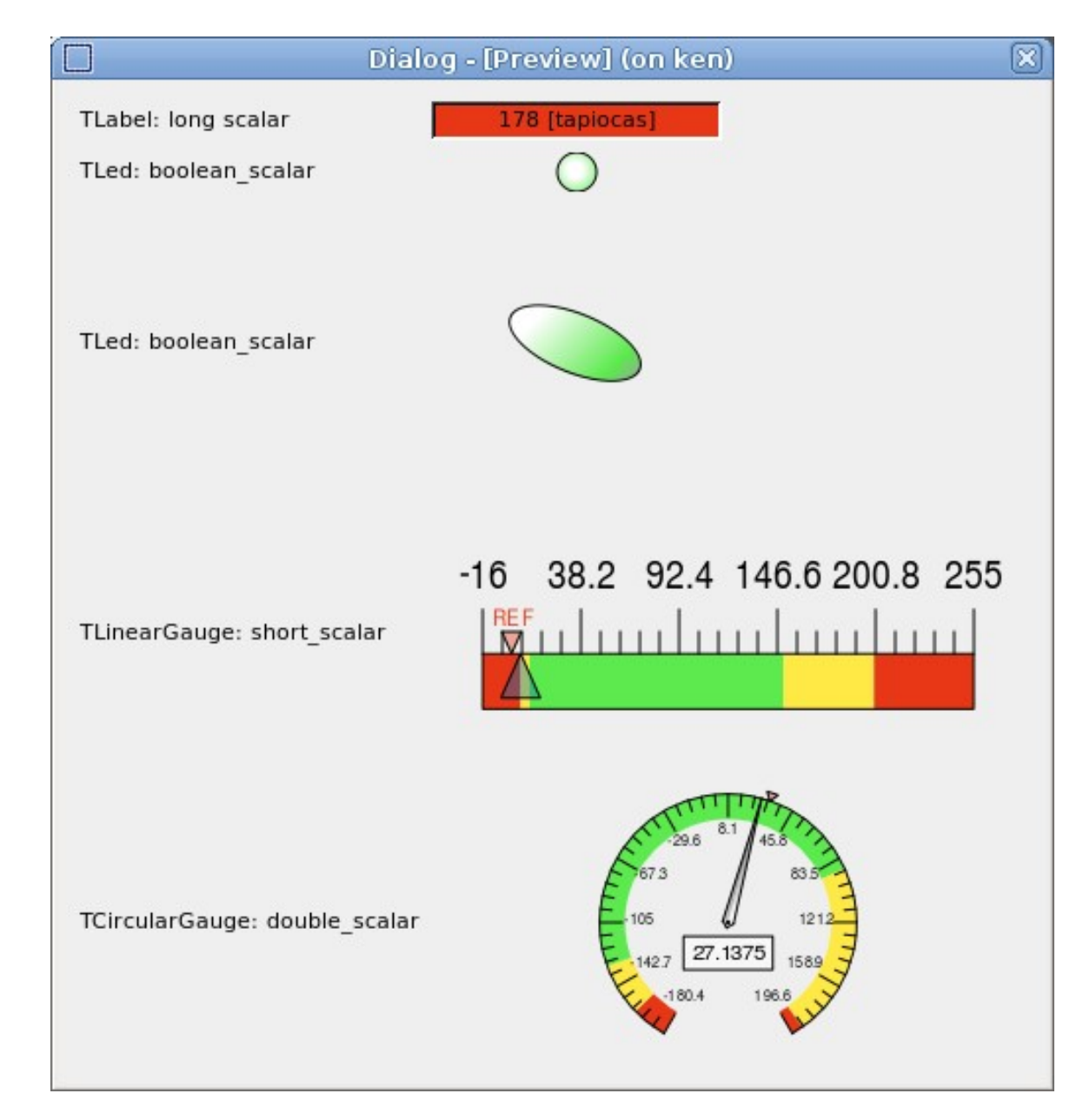

Giacomo Sirangolino

#### **Readers (II) TPLotLight** Form (on ken) 口回図 e/1/short\_scalar: 24056e+09 200 v: 157 100  $\mathbf 0$  $-100$ 112.30 **10-10-10-20** 13 - 14 13 -<br>' 14 18 19 - 14<br>' 14 19 - 14 **Bridge** '3 ' 12 '3 '<br>' a<sup>ki</sup>s<sup>69</sup>' a<sup>y</sup> 3 - 12 - 3 -<br><sup>2 - 12</sup> - 3 - 2 -18.35 [Pipperos] 115 187 [tapiocas]

*Giacomo Strangolino*

Giacomo Strangolino

### **Overlapping widgets**

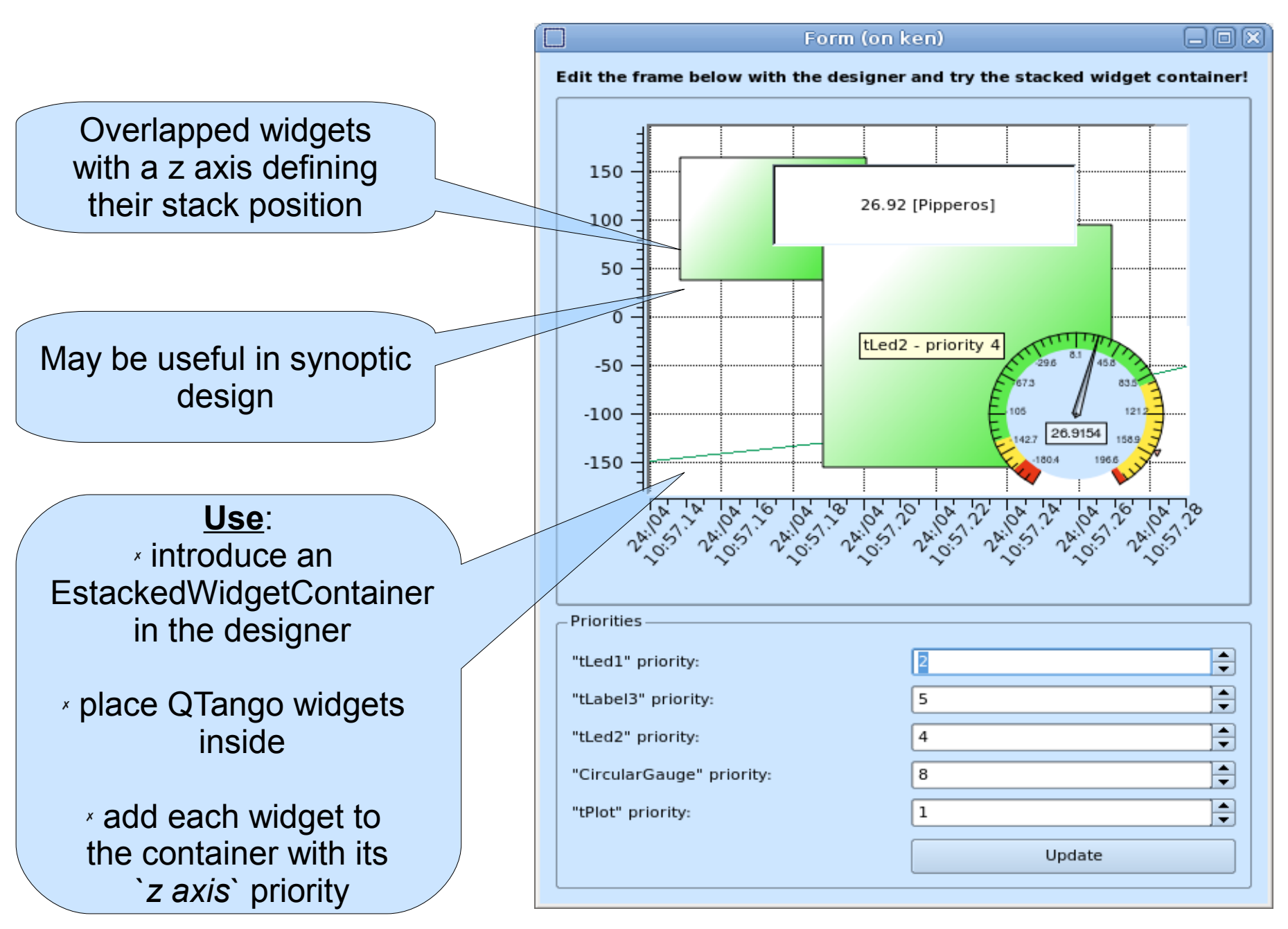

*Siacomo Strangolino* 

#### **Writers**

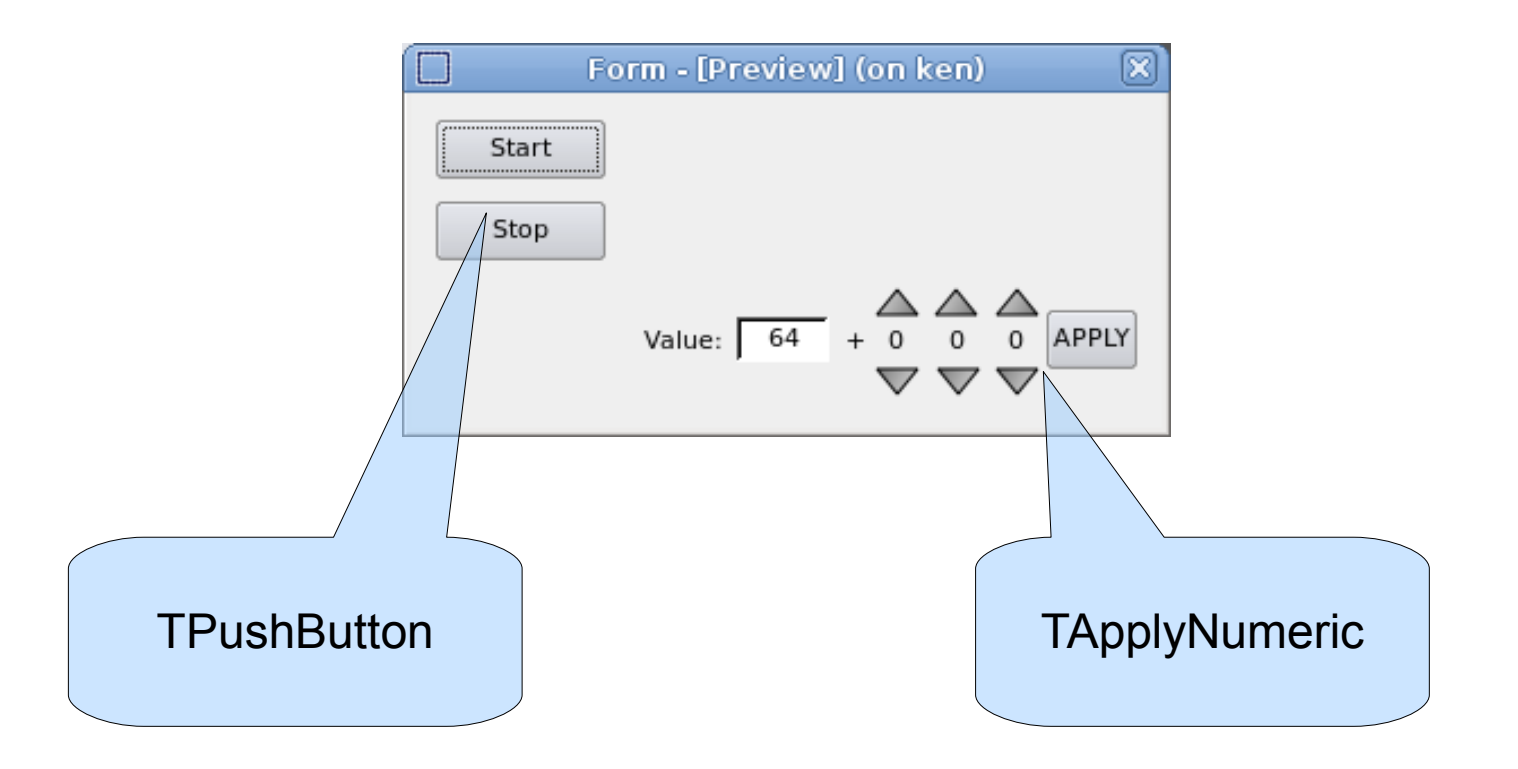

 $QTangoCore, a\, multithreaded\, architecture\ to\ develop\ Tango\ application$ *QTangoCore, a multithreaded architecture to develop Tango applications Giacomo Strangolino*

Giacomo Strangolino

#### **Readers** *and* **Writers**

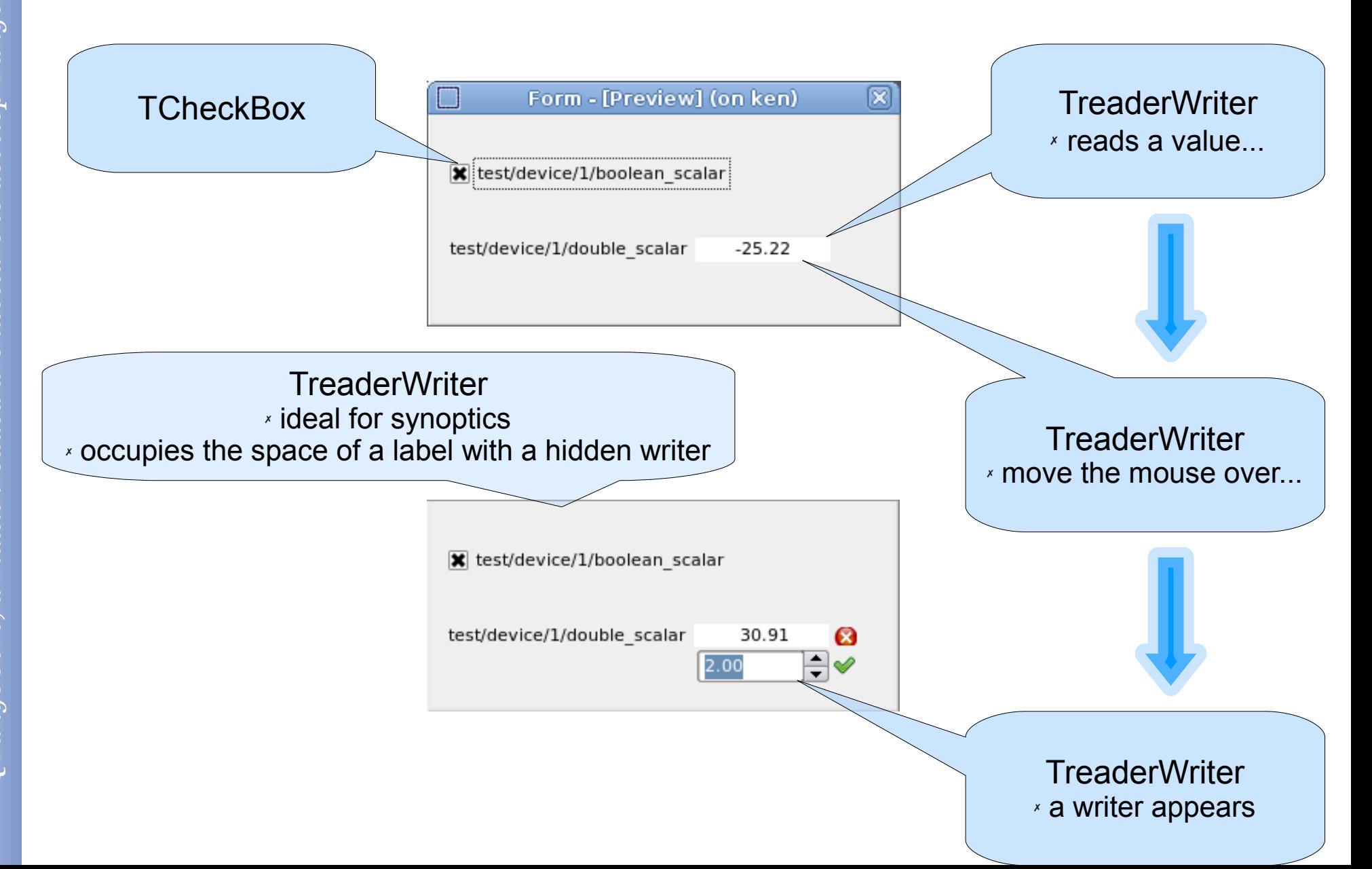

Giacomo Strangolino

### **Qt Designer integration**

#### Easy configuration of tango *source* (for readers) and *target* (for writers)

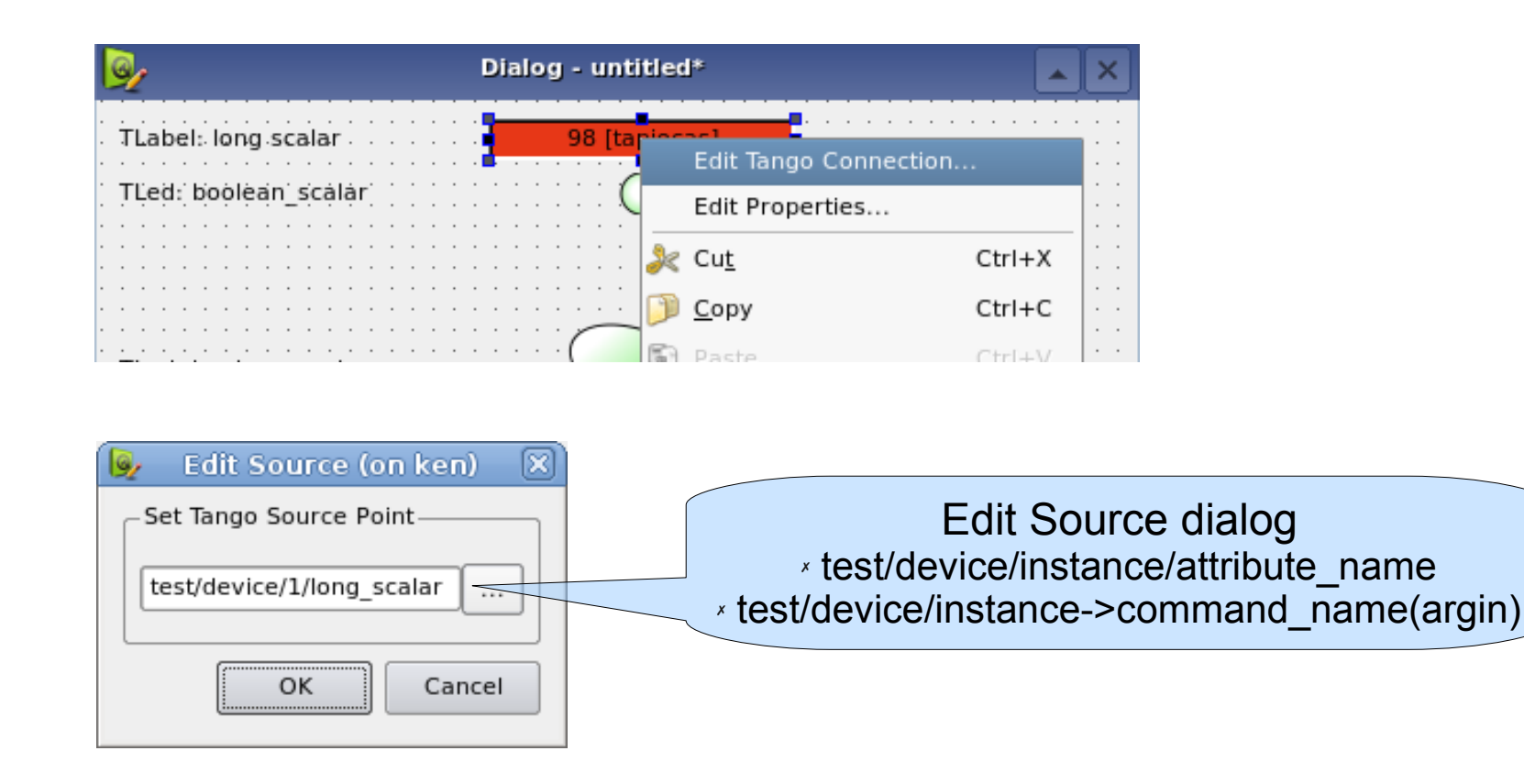

*Siacomo Strangolino* 

### **Design with SimpleDataProxy**

**SimpleDataProxy** elements *display* data that can be used as *input arguments* for commands or attributes on *writers*

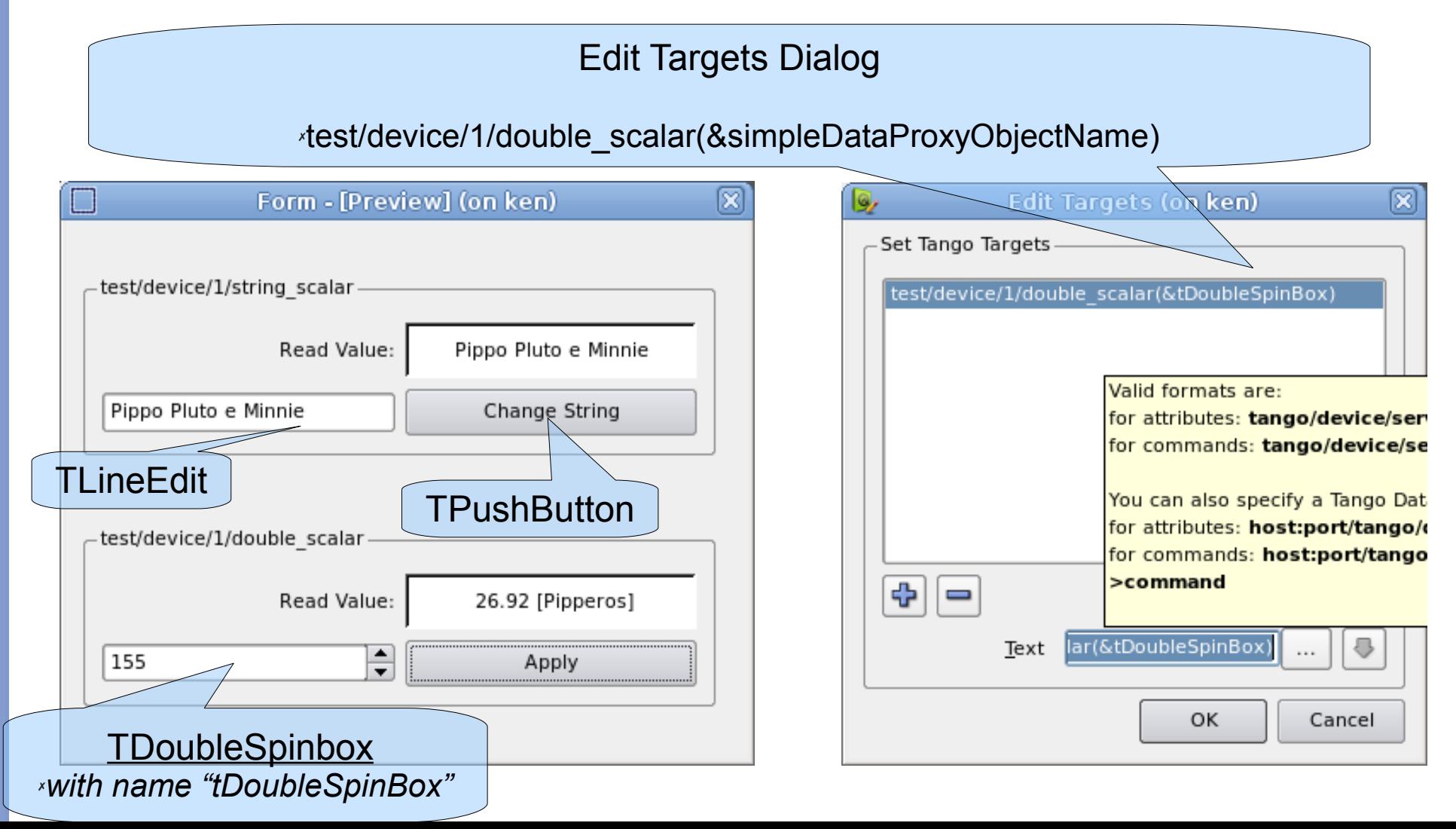

# **Programming with QtangoCore**

### Create a widget reading from and writing to a *Tango* device server

*Siacono Strangolino* 

### **Reader**

● **Readers must inherit from QTangoComProxyReader** ● **readers must implement the** *pure virtual* **method** *refresh***()** ● **the** *refresh***() method has a TVariant as argument. It contains the data read from the** *Tango* **layer.** ● **c***onnect() reader's qTangoCommunicationHandle newData()* 

*signal to the refresh() slot*

## **Reader: TVariant**

#### **Can convert to a certain data type?**

- bool canConvertToState() const;
- bool canConvertToString() const;
- bool canConvertToInt() const;
- bool canConvertToUInt() const;
- bool canConvertToDouble() const;
- bool canConvertToBool() const;
- bool canConvertToStringVector() const;
- bool canConvertToIntVector() const;
- bool canConvertToDoubleVector() const;
- bool canConvertToBoolVector() const;

## **Reader: TVariant (II) Yes, can convert**

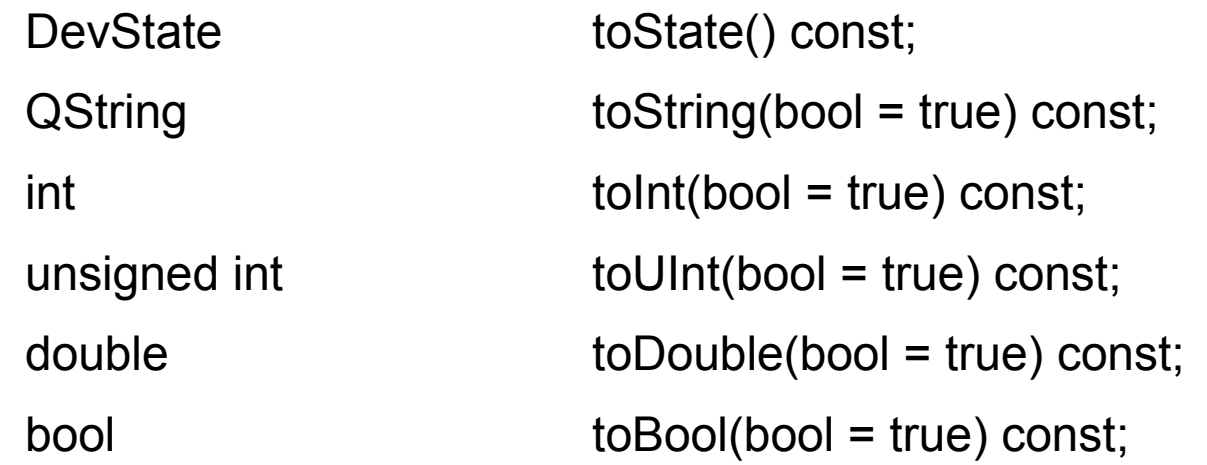

...

QVector<QString> toStringVector(bool = true) const; QVector<int>
toIntVector(bool = true) const; QVector<unsigned int> toUIntVector(bool = true) const; QVector<double> toDoubleVector(bool = true) const; QVector<br/>bool> toBoolVector(bool = true) const;

## **Reader: refresh()**

- **From the TVariant test the attribute quality;**
- see if canConvert() to the required

### **type;**

**• if yes, convert it into the desired** 

#### **type**

● **do whatever you like with the** 

**extracted data**

### **Reader: attribute auto configuration**

- The tango attribute must be configured into the database with its *minimum and maximum values* (also warning and alarm thresholds, if desired);
- must call **setAutoConfiguration(true)** inside your reader which inherits QtangoComProxyReader;
- Must connect the reader's handle *signal*

**attributeAutoConfigured(const TangoConfigurationParameters \*)**  to your configuration *slot;*

● If *Tango events* are available, you may receive *attribute configuration events* via the connected *slot*

#### **Reader: attribute auto configuration (II)**

#### **TangoConfigurationParameters**

- double maxValue() const { return mxValue; }
- double minValue() const { return mValue; }
- double maxWarning() const { return mxWarning; }
- double maxError() const { return mxError; }  $[...]$ 
	- bool maxIsSet() const { return d\_maxIsSet; }
	- $\bullet$  bool minIsSet() const { return d\_minIsSet; }
	- bool MErrIsSet() const { return d\_MErrIsSet; }
- bool mWarnIsSet() const { return d\_mWarnIsSet; } [ ... ]
	- $QString$  description() const { return d\_desc; }
		- QString label() const { return d\_label; }
	- QString stdUnit() const { return d\_stdUnit; }
	- QString displayUnit() const { return d\_displayUnit; }
		- QString format() const { return d\_format; }
			- TVariant currentValue()

### **Example: reader implementation**

#### **The reader will be able to**:

- *read an attribute*;
- disable readings when hidden;
- *auto configure* itself to notify warning and alarm values;
- have a *helper application* associated, started by the right mouse button click.

## **Example: reader implementation (II)**

#include <com\_proxy\_reader.h> #include <QLineEdit>

class **MyReader** : public **QLineEdit**, public **QTangoComProxyReader**

{ **Q\_OBJECT**

**MyReader**(QWidget \*parent, Qt::WFlags f = 0);

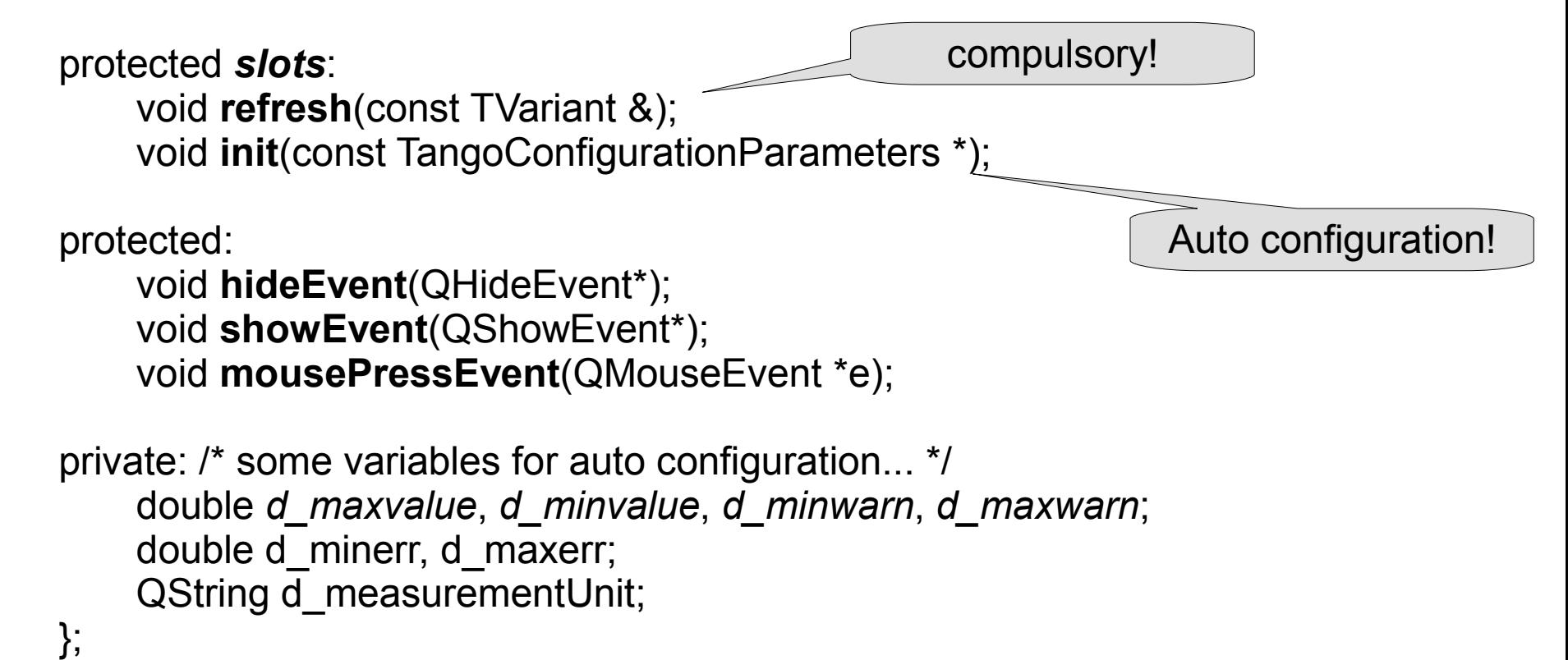

## **Example: how to write a reader (III)**

#### **The constructor**

MyReader::MyReader(QWidget \*parent, Qt::WFlags) : QLineEdit(parent), QTangoComProxyReader(this) {

**setText**("No Link"); **setHelperApplicationEnabled**(true); **connect**(qtangoComHandle(), SIGNAL(newData(const TVariant&)), this, SLOT(refresh(const TVariant&)));

```
 connect(qtangoComHandle(), 
   SIGNAL(attributeAutoConfigured(const 
        TangoConfigurationParameters *)), 
       this,
```
SLOT(init(const TangoConfigurationParameters \*))); **setAutoConfiguration**(true);

}

*Siacomo Strangolino* 

## **Example: how to write a reader (IV)**

#### **The refresh() implementation**

```
void MyReader::refresh(const Tvariant& v)
{
   switch(v.quality())
   {
       case ATTR_INVALID: /* … */
          break;
       case ATTR_VALID: /* … */
           break;
   }
    if(v.canConvertToDouble())
      setText(QString("%1 [%2]").arg(v.toDouble().
          arg(d_measurementUnit));
}
                                               available through
                                               auto configuration
```
{

}

{

}

## **Example: how to write a reader (V)**

#### **Helper application, show/hide events**

```
void MyReader::hideEvent(QHideEvent *e)
{
   QTangoComProxyReader::hideEvent();
   QLineEdit::hideEvent(e);
}
```

```
void MyReader::showEvent(QShowEvent *e)
```

```
 QTangoComProxyReader::showEvent();
 QLineEdit::showEvent(e);
```

```
void MyReader::mousePressEvent(QMouseEvent *ev)
  QTangoComProxyReader::mousePressEvent(ev);
  QLineEdit::mousePressEvent(ev);
```
## **Example: reader implementation (VI)**

#### **Auto configuration**

```
void MyReader::init(const TangoConfigurationParameters *cp)
{
   if(cp->maxIsSet())
     d maxval = cp->maxValue();
   if(cp->minIsSet())
     d minval = cp->minValue();
   if(cp->MWarnIsSet())
    d maxwarn = cp->maxWarning();
   if(cp->mWarnIsSet())
     d minwarn = cp->minWarning();
   if(cp->MErrIsSet())
     d maxerr = cp->maxError();
   if(cp->mErrIsSet())
     d minerr = cp->minError();
```
d measurementUnit =  $cp$ ->displayUnit();

*Siacomo Strangolino* 

}

### **Example: reader implementation (VII)**

#### **Done!**

- create your new reader,
- give it an object name and
	- set source on it!

#### *inherits* **QTangoComProxyWriter**

• auto configuration available through *handle*'s **attributeAutoConfigured(const TangoConfigurationParameters \*)** • write execution available through *proxy writer's* **execute()** method

*Siacono Strangolino* 

{

};

### **Exercise: writer implementation**

class **MySpinBox** : public **QSpinBox**, public **QtangoComProxyWriter**

Q\_OBJECT

**public: MySpinBox**(QWidget \*); /\* constructor \*/

#### **protected slots:**

 /\* this is for auto configuration: put limits on the spin box \*/ void **configure**(const TangoConfigurationParameters \* );

 /\* when changing the value on the spin box, write attribute \*/ void **myValueChanged**(int);

}

## **Exercise: writer implementation (II)**

**MySpinBox**::**MySpinBox**(QWidget \*parent) : **QspinBox**(parent), **QtangoComProxyWriter**(this) {

**connect**(*qtangoComHandle()*, *SIGNAL*(attributeAutoConfigured( const TangoConfigurationParameters \*)), *this*, *SLOT* (configure(const TangoConfigurationParameters \*)));

**connect**(*this*, *SIGNAL*(valueChanged(int)), *this*, *SLOT*(myValueChanged(int)));

}

## **Example: writer implementation (III)**

#### **void MySpinBox**::**MyValueChanged**(int v) {

/\* incapsulate v into a QVariant to pass to the \* writer's execute() method \*/ *QList*<*TVariant*> tl = **execute**(QVariant(v));

/\* do whatever you like with the list of TVariant \*/

{

}

}

### **Example: writer implementation (IV)**

void MySpinBox::**configure**(const *TangoConfigurationParameters* \* cp))

/\* attribute must be configured into the database with its minimum and maximum values. \*/

if(cp->maxIsSet() && cp->minIsSet()) {

```
setMinimum(cp->minValue());
setMaximum(cp->maxValue());
```
## **Example: writer implementation (V)**

#### **Done! Now use your new writer**

- instantiate your new writer,
- give it an object name and
	- set target on it!

## **Simple Data Proxy**

- provides **input arguments** for your **writers**;
- any QWidget displaying a value can be used to implement a simple data proxy:
	- QLabel
	- QSpinBox
	- QDoubleSpinBox
	- QTextEdit/QTextBrowser
		- QComboBox
			- QLineEdit

● …

*Siacomo Strangolino* 

## **Simple Data Proxy (II)**

● inherit from **SimpleDataProxy**;

- implement the *pure* **virtual QString getData()** method
	- example: *QTango* **TLineEdit**

*Siacomo Strangolino* 

## **Optimization**

• Widget refresh is triggered by an external clock:

• all widget refreshed at once

• global refresh trigger can be disabled:

✗ globally;

✗ *per* reader

✗ *little cpu overhead if many widgets refreshing independently*

## **Part IV**

### **Writing** *QTango -* **ready Tango servers**

- Correctly shape the *Tango* server paying special attention to **command** and **attribute** modelling;
	- commands only when suitable to the device model;
	- please no commands with strings as *argin* and/or *argout*;
	- put logic on the server rather than in the panel, as much as possible;
		- consult a QTango "*expert* " when in doubt ;-)

## **Documentation**

- QTangoCore is *html*-documented
- http://hokuto.elettra.trieste.it/documentation/qtangocore/doc/ html/index.html
	- QTango widgets are *html*-documented
	- <http://hokuto.elettra.trieste.it/documentation/qtango/> doc/html/index.html
		- This presentation
- http://hokuto.elettra.trieste.it/documentation/qtangocore/doc/ QTangoCorePresentation.odt

*Siacomo Strangolino* 

## **Logging and bug reporting**

QTangoCore provides console logging via coloured

messages:

**\*** *error message*

*\* warning message*

*\* ok message*

*Disable them exporting QTANGO\_NOPRINT="yes" on the terminal*

## **Logging and bug reporting (II)**

- *Report bugs via Bugzilla*
- *<http://ken.elettra.trieste.it/bugzilla/>*
- provide full debug output from QTangoCore console messages
	- if possible, provide steps to reproduce the problem

### **The End**

#### ● **Thanks for your attention**

**mailto: giacomo.strangolino@elettra.trieste.it**